### **HTTP METHODS**

### WHAT IS AN HTTP METHOD?

\* HTTP (Hypertext Transfer Protocol) methods are a set of request methods used by clients to request resources from servers.

\* These methods indicate the desired action to be performed on the resource.

### GET

#### BERITECK

Requests a representation of the specified resource.

GET requests should only retrieve data and should

not have any other effect.

EX: Visit google.com, Netflix.com, Beriteck.com

### POST

### BERITECK

Submits data to be processed to the specified

resource. POST requests can change the state of the

server or trigger some action.

EX: Login to a site with *username* and *password* 

### PUT

### BERITECK

Updates the specified resource with the request

payload. PUT requests are idempotent, meaning

that multiple identical requests should have the

same effect as a single request.

EX: upload a picture to a site

### DELETE

### Deletes the specified resource.

**EX:** Delete an uploaded file/picture.

### HEAD

### Requests the headers of the specified resource

without the body content.

### **OPTIONS**

### Returns the HTTP methods that the server supports

for the specified URL

### WIRESHARK

# WHAT IS WIRESHARK

Wireshark is a popular open-source network protocol analyzer. It is used for capturing and analyzing network traffic in real-time or from saved capture files.

### IMPORTANCE BERITECK

Wireshark is a powerful tool that helps:

network administrators,

security professionals,

developers

to **understand what is happening on their network**, troubleshoot network issues, and investigate security incidents.

# TYPES OF FILTER

- Display filter (What you want to see from the results)
- Capture filter (what you want to intercept)

### CLI CAPTURE BERITECK

Network packets can also be captured using CLI tools like:

- Tshark
- TCPdump
- Dumpcap

#### WHERE SHOULD WIRESHARK BE PLACED IN A NETWORK?

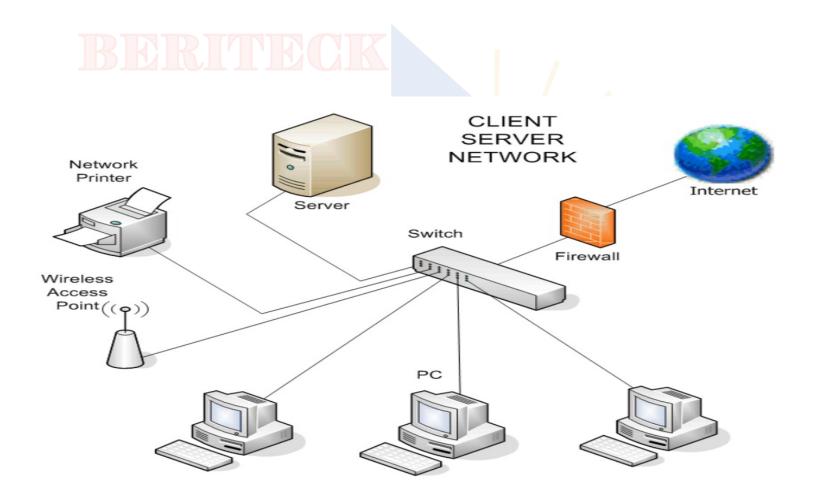

# DESCRIBE THE WIRESHARK INTERFACE

- Display filters VS capture filters
- Interfaces to capture traffic on
- Wireshark profiles
- Menu Bar
- \*File,
- \*Edit "preferences" \*View "coloring rules" \*Statistics

## FOLLOW "TCP STREAM"

The "Follow TCP Stream" feature in Wireshark serves the purpose

of providing a *consolidated view of the entire communication* 

between two endpoints over a TCP (Transmission Control Protocol)

connection.

It allows you to see the complete exchange of data between the

sender and receiver in a more human-readable format.

# DEMO TIME

# CHALLENGE 101

\* Three-way handshake

\* Observe a Redirect (HTTP 302)

# FTP-CLIENTSIDE 101

- \* Three-way handshake
- \* FTP Username and Password
- \* Extract Images (pantheon.jpg)
- \* Frame 5851 (file sent)

## HTTP-BANKING

HTTP://DEMO.T3-FRAMEWORK.ORG/JOOMLA30/INDEX.PHP/EN/JOOMLA-PAGES/SAMPLE-PAGE-2/LOGIN-PAGE

#### - Visit the site above and intercept the traffic

- Filter the traffic on HTTP
- Check the credentials from POST request
- Export object (HTTP)
- Visit any https site and login then show encrypted data

### HTTP-DISNEY ERITECK

- multiple DNS request to www.disney.com
- Packet 16 shows a redirect (301)
- Packet 38 46 (multiple DNS requests to other sites
- Observe the server initiates connection termination
- visit who.is